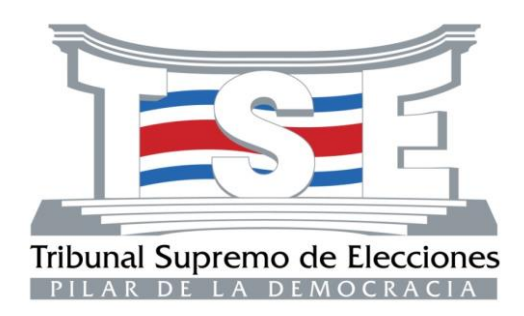

# **ARCHIVO CENTRAL**

# **INSTRUCTIVO PARA EL RESPALDO DE INFORMACIÓN DIGITAL**

**Versión 01 2023**

# **Tabla de Control**

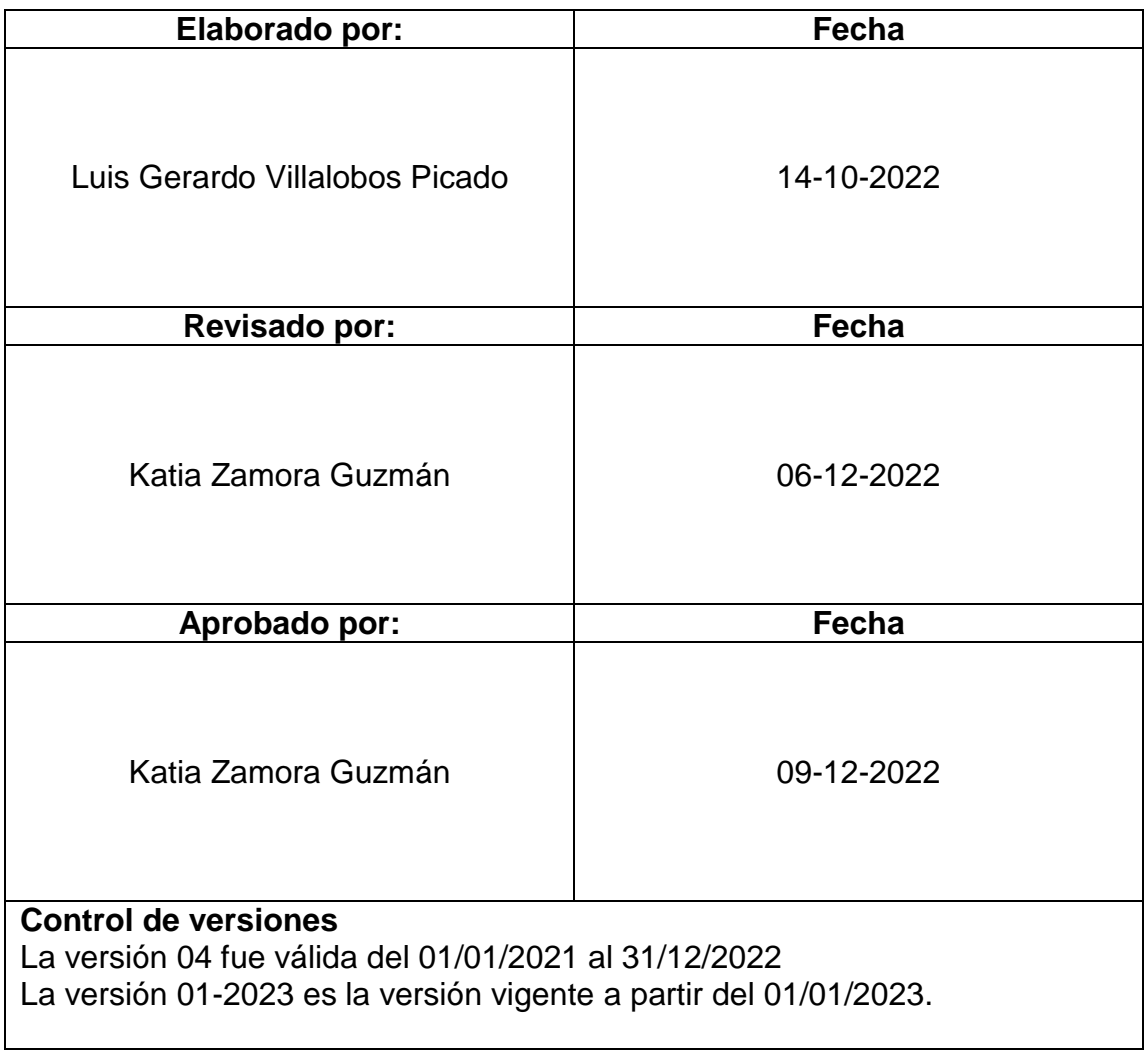

# **Tabla de Contenido**

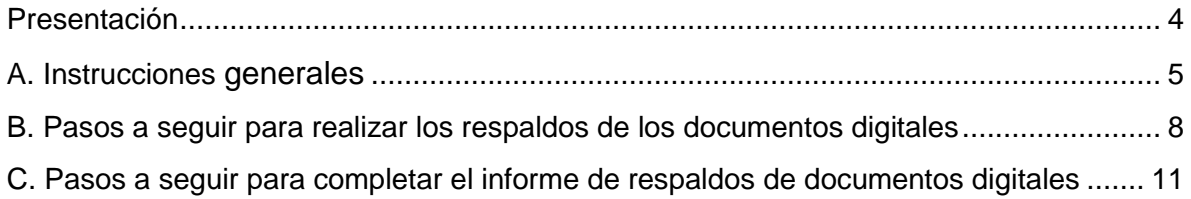

#### <span id="page-3-0"></span>**Presentación**

La protección y preservación de la información digital que se produce en nuestra institución es de vital importancia y una manera de protegerla es mediante los respaldos periódicos de dicha información.

De acuerdo con el artículo 25 del Reglamento para regular el proceso de planificación, adquisición y el uso de los equipos de cómputo y programas informáticos, *"todos los usuarios del Tribunal que tengan asignado algún equipo computacional para desarrollar sus labores, están en la obligación de respaldar los datos y la información que han producido para la Institución. El usuario encargado de tal obligación deberá responder por los daños y perjuicios ocasionados por la pérdida de información imputable a título de dolo o culpa, previo cumplimiento del procedimiento administrativo establecido al efecto".* (Referencia [http://www.tse.go.cr/pdf/normativa/equipocomputoyprogramas.pdf\)](http://www.tse.go.cr/pdf/normativa/equipocomputoyprogramas.pdf)

Con el instructivo que se presenta, se busca normalizar el método para respaldar los documentos digitales que produce y recibe cada unidad administrativa como resultado de las funciones que le competen.

Este instructivo es una guía para las personas funcionarias de las unidades administrativas encargadas de realizar los respaldos de la documentación digital, asimismo brinda la posibilidad de realizar el monitoreo sobre el espacio utilizado para este fin, debido al incremento o disminución en la cantidad de archivos, carpetas y GB respaldados, de manera que la jefatura o persona responsable, pueda tomar las decisiones que correspondan con base en esta información.

#### <span id="page-4-0"></span>**A. Instrucciones generales**

#### **1. Selección de medio de almacenamiento:**

Antes de hacer un respaldo de los documentos electrónicos, el responsable de la unidad administrativa debe elegir el medio de almacenamiento que utilizará, para lo cual se recomienda alguno de los siguientes:

- a. **Servidor institucional:** Esta es la opción que ofrece mayor seguridad para la información respaldada. Para contar con espacio en un servidor debe coordinarse directamente con la Sección de Infraestructura de TI, que es la dependencia responsable de administrar los servidores institucionales y de ser asignado, deberán seguirse las instrucciones establecidas para su uso.
- b. **Disco duro externo:** De no contarse con espacio en un servidor institucional, el respaldo podrá hacerse en un disco duro externo. Este es un dispositivo de almacenamiento masivo, no volátil, que emplea un sistema de grabación magnética digital y conserva la información aun con la pérdida de energía. La utilización de este medio de almacenamiento, se debe realizar tomando en cuenta lo establecido en el artículo No. 24 del *Reglamento para regular el proceso de planificación, adquisición y el uso de los equipos de cómputo y programas informáticos, n.° 01-2012*. No se recomienda el uso de dispositivos personales.

Si se realiza el respaldo en un disco duro externo, es importante tomar en cuenta que debe mantenerse en un espacio seguro al que solamente tengan acceso personas autorizadas, asimismo las condiciones ambientales de temperatura y humedad relativa deben ser las idóneas para la preservación de este tipo de dispositivos.

#### **No es recomendable que se respalde información institucional utilizando el almacenamiento gratuito en Internet.**

#### **2. Selección y reunión de documentos administrativos y sustantivos:**

Una vez que se ha elegido el medio de almacenamiento en el que se realizarán los respaldos, el jefe de la unidad administrativa, o el colaborador designado, debe seleccionar los archivos (sean estos documentos originales o copias en formato electrónico, imágenes, videos, entre otros) que considere sustantivos y faciltativos para las labores de la oficina. Estos documentos deberán encontrarse incluidos en el Plan de Clasificación de Documentos Electrónicos, que forma parte de las Herramientas de Gestión Documental (HGD), instaladas cada año por el Archivo Central. Para realizar el respaldo de información digital esta ruta será la "carpeta de origen", donde se reunirán los documentos y/o archivos a respaldar.

Dentro de estas herramientas se encuentra una carpeta denominada "**DOCUMENTOS**", que está instalada en los equipos definidos por cada jefatura. En esta carpeta se reúne la documentación digital que genera cada unidad administrativa, separada por año, como se muestra en la siguiente imagen:

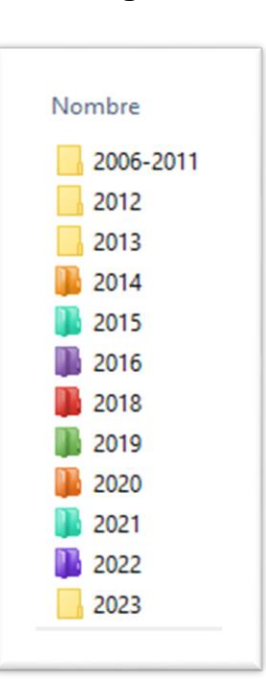

#### **Imagen 1**

**Fuente:** Archivo Central

Es importante hacer notar que, de no encontrarse reunidos todos los documentos digitales en la ruta antes mencionada, se deben trasladar a esta, para que también sean respaldados. Es recomendable que todos los documentos digitales que recibe y produce cada unidad administrativa, se ubiquen en esta ruta y de ser necesario se habiliten carpetas compartidas para que sean accedidos por los usuarios (funcionarios de la oficina) que así lo requieran, de acuerdo con los permisos, ya sea de lectura o control total que la jefatura determine para cada uno, por medio de los mecanismos que el AC establezca para esto.

No se recomienda que los documentos digitales que genera o recibe la oficina se almacenen en otras carpetas compartidas o en otros equipos, que no sea el establecido para contener la estructura de carpetas normalizada por el AC (plan de clasificación de documentos electrónicos). Debe tenerse la seguridad de respaldar toda la documentación digital necesaria para el óptimo funcionamiento de la unidad administrativa correspondiente, de manera que, en caso de que se materializara algún riesgo, se mantenga la continuidad de las funciones, con base en el respaldo más reciente de la información digital.

### **3. Creación de carpeta de "RESPALDO":**

Una vez que se hayan reunido los documentos administrativos y sustantivos, así como otros que se considere necesario respaldar, la persona encargad de realizar dicha labor, debe crear la carpeta digital (carpeta de destino) en la unidad de respaldo designada, a la que denominará "RESPALDO+FECHA" Por ejemplo, si se asigna la fecha "13-10-2023" a la carpeta de destino, se entendería que esa carpeta contiene todos los documentos digitales (administrativos y sustantivos) de la unidad administrativa que se respaldaron el 13 de octubre de 2023, la cual se encuentra ubicada en la unidad de almacenamiento seleccionada.

#### **4. Designación de responsables de respaldos**:

Es recomendable que el jefe o encargado de la unidad administrativa, designe al menos dos personas por unidad administrativa (un titular y un suplente) para realizar los respaldos de la información. Ambos funcionarios deben contar con los perfiles adecuados para ejecutar esta labor, así como para tener los accesos a carpetas compartidas que necesiten ser respaldadas. En caso de que las personas designadas no cuenten con acceso de control total a la carpeta donde se encuentra el Plan de clasificación de documentos electrónicos, la jefatura respectiva deberá hacer la solicitud correspondiente al AC mediante un oficio y enviarlo a la cuenta [archivocentral@tse.go.cr.](mailto:archivocentral@tse.go.cr)

# **5. Periodicidad del respaldo:**

El respaldo de la información digital debe realizarse al menos una vez por semana, en el dispositivo que se haya seleccionado.

#### **6. Reemplazo del archivo de respaldo:**

La persona encargada de hacer los respaldos, luego de realizar el respaldo de todos los documentos digitales, debe asegurarse de mantener en el espacio designado para este fin, solamente dos respaldos, el actual y el de la semana anterior, es decir debe eliminar los de fechas anteriores, para evitar la acumulación de respaldos que disminuyan la capacidad del espacio asignado para el almacenamiento.

#### **7. Verificar la creación del respaldo:**

La persona encargada de hacer los respaldos debe cerciorarse de que el nuevo respaldo se haya realizado correctamente, antes de eliminar los respaldos anteriores.

#### **8. Evidencias documentales:**

El Archivo Central y/u otras unidades administrativas de control, en cumplimiento de sus funciones, podrán solicitar a las oficinas, los registros (digitales y/o físicos) que den evidencia de la labor de respaldo de los documentos digitales que producen y reciben.

#### <span id="page-7-0"></span>**B. Pasos a seguir para realizar los respaldos de los documentos digitales**

**1.** Posicionarse con el cursor sobre la carpeta que contiene todos los documentos digitales de la oficina **(Carpeta de origen),** nombrada como se indicó en el punto 2. de las instrucciones generales.

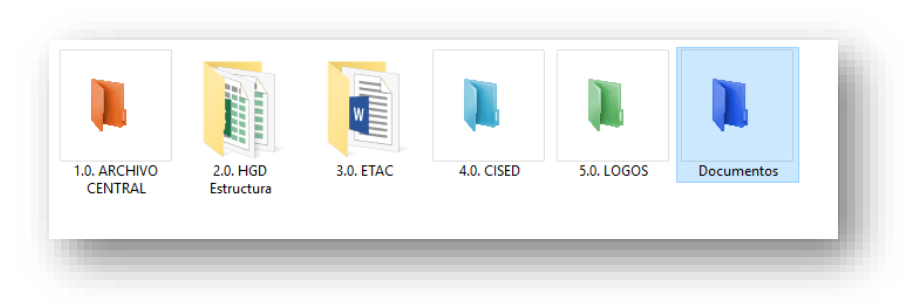

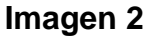

**Fuente:** Archivo Central

**2.** Dar clic derecho sobre esta carpeta. Seguidamente se desplegará una ventana que incluye el submenú "Copiar".

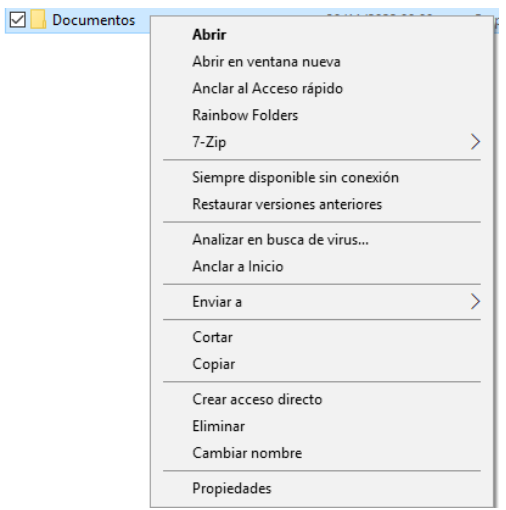

**Imagen 3**

**Fuente:** Archivo Central

**3.** Unidad de respaldo externa: Conectar la unidad de respaldo externo que se utilizará, al equipo donde se encuentran los documentos digitales a respaldar. Dentro de esta unidad debe crearse la carpeta que contendrá el respaldo (carpeta de destino). Nombrar esta carpeta con el nombre "RESPALDO y la fecha en que se realiza". A manera de ejemplo, se utilizará la siguiente fecha: 13-10-2023.

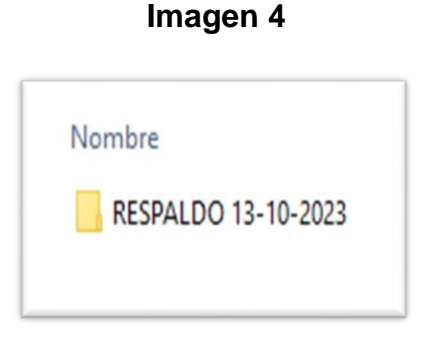

**Fuente:** Archivo Central

**4.** Dentro de esta carpeta "RESPALDO 13-10-2023", dar clic en la opción pegar y esperar a que todos los archivos se transfieran.

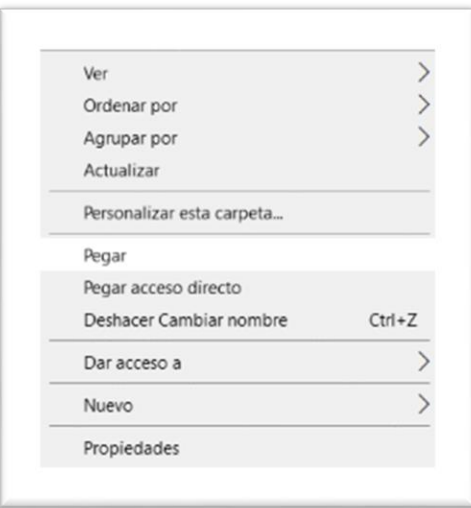

**Imagen 5**

**Fuente:** Archivo Central

**5.** Una vez que todos los archivos se hayan copiado en la carpeta de destino, se habría completado el respaldo. Debe tomarse en cuenta que, durante la transferencia de datos de la carpeta de origen a la carpeta de destino, pueden presentarse ciertos "imprevistos" provocados por diversas causas. Algunas de estas pueden ser: falta de fluido eléctrico, desconexión de la red o del internet, interrupción por fallo en la memoria del equipo o del dispositivo para respaldo.

Dos de las causas más frecuentes por las que el respaldo no se realiza en forma completa, son las siguientes:

- Algún archivo a respaldar está siendo utilizado por un usuario, específicamente cuando se encuentran en carpetas compartidas.
- Los nombres de los archivos a respaldar y/o las rutas donde se ubican, superan la cantidad de caracteres permitidos por Microsoft (256 caracteres), por lo que el error generado es que el nombre del archivo y/o la ruta son muy extensos.

Para evitar estos inconvenientes, es recomendable que los archivos a respaldar no se estén utilizando en el momento del respaldo, y se acorten las rutas y nombres de los archivos, de acuerdo con los códigos normalizados por el AC: *Inicial tipo documental + sigla de oficina + consecutivo + año.*

Es importante que la persona responsable de realizar los respaldos, realice la verificación correspondiente para garantizar que todos los archivos queden efectivamente respaldados.

# <span id="page-10-0"></span>**C. Pasos a seguir para completar el "Control de respaldos"**

**1.** Posicionar el cursor sobre la carpeta que contiene el respaldo, a manera de ejemplo "Respaldo 13-10-2023". Dar clic derecho y buscar en el menú que se despliega, la opción "Propiedades" tal y como se aprecia en la siguiente imagen:

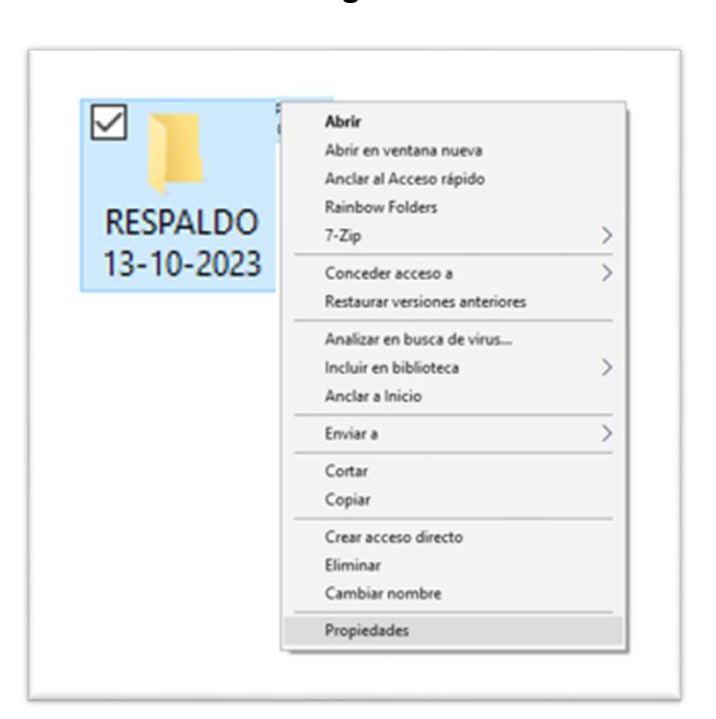

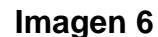

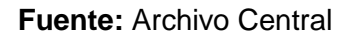

**2.** A continuación, se desplegará un cuadro con las propiedades de la carpeta que se respaldó. Los datos: cantidad de bytes (Gb/Mb), archivos y carpetas deberán ser utilizados por la persona responsable de realizar los respaldos, para completar el "Control para respaldos". Esperar que la lectura de los datos se complete automáticamente como se muestra en la siguiente imagen.

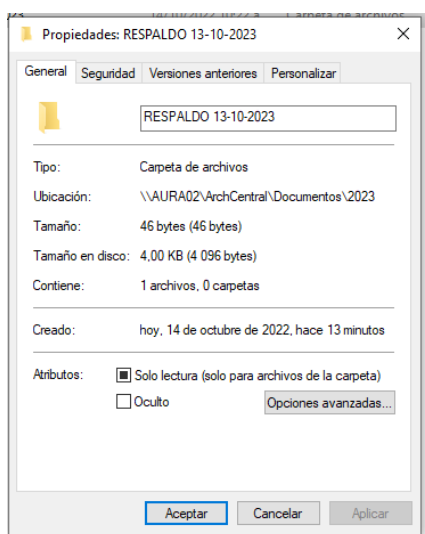

**Imagen 7**

 **Fuente:** Archivo Central

- **3.** Para completar el control mencionado utilice la última versión actualizada (en Excel y Libre Office) disponible en el apartado Archivo Central/10. Seguridad de la Información, de la siguiente ruta [http://www.tse.go.cr/formularios.html.](http://www.tse.go.cr/formularios.html)
- **4.** Ubique este control en el Plan de clasificación de documentos electrónicos, del año correspondiente, específicamente en esta ruta: 1 OP\1 O. PRODUCTORA\1.ADM\1.5 CONTROL\1.5.1 REGISTROS
- **5.** Para realizar la copia del cuadro de "Propiedades", posicione en ese cuadro y presione simultáneamente las teclas "Ctrl + Alt" + "Impr Pant", las cuales se encuentran ubicadas en la parte inferior izquierda y en la parte superior derecha del teclado, respectivamente.

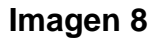

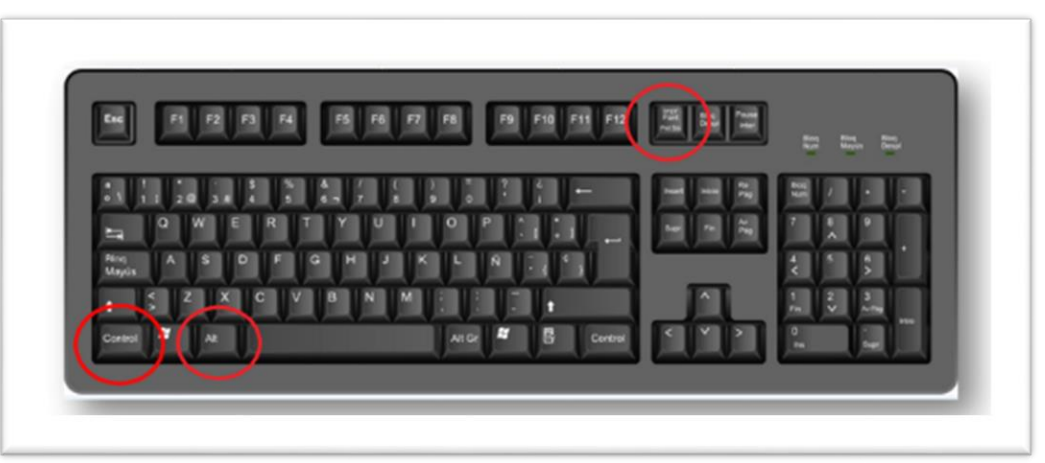

**Fuente:** Archivo Central

**6.** En el **"Control de Respaldos",** se ingresa a la hoja ÍNDICE" donde se encuentra un índice que incluye los registros de respaldo para cada semana del año. Puede ingresar al registro de cada semana, dando un clic sobre el número de semana correspondiente. Dicho índice está configurado tomando en cuenta los viernes de cada semana.

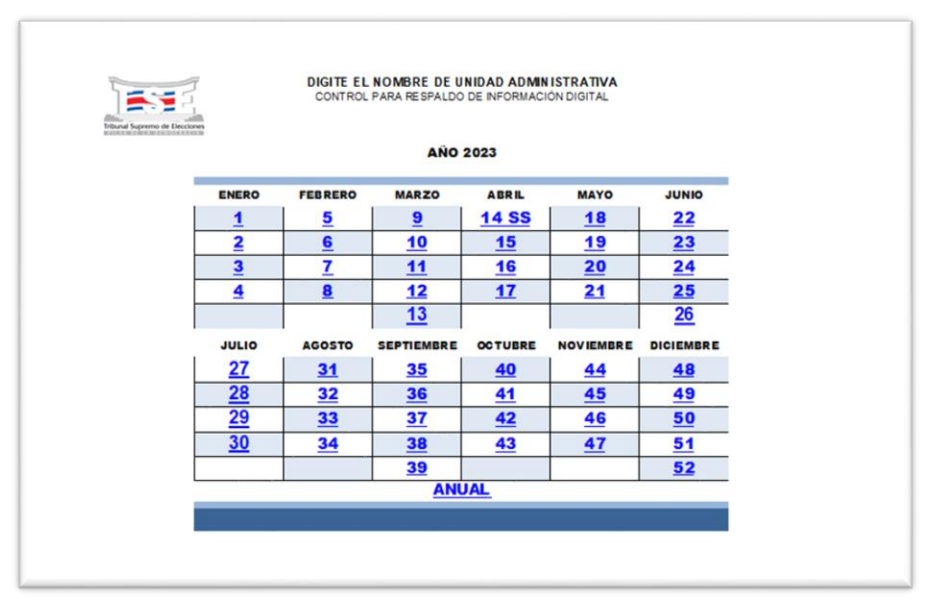

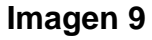

**Fuente:** Archivo Central

**7.** Ingrese al registro de la semana correspondiente, presione el botón derecho del mouse sobre el espacio "Pantallazo aquí", y en el menú que se despliega, elige la opción "Pegar" para que se visualice la imagen copiada, según lo indicado en el punto 5.

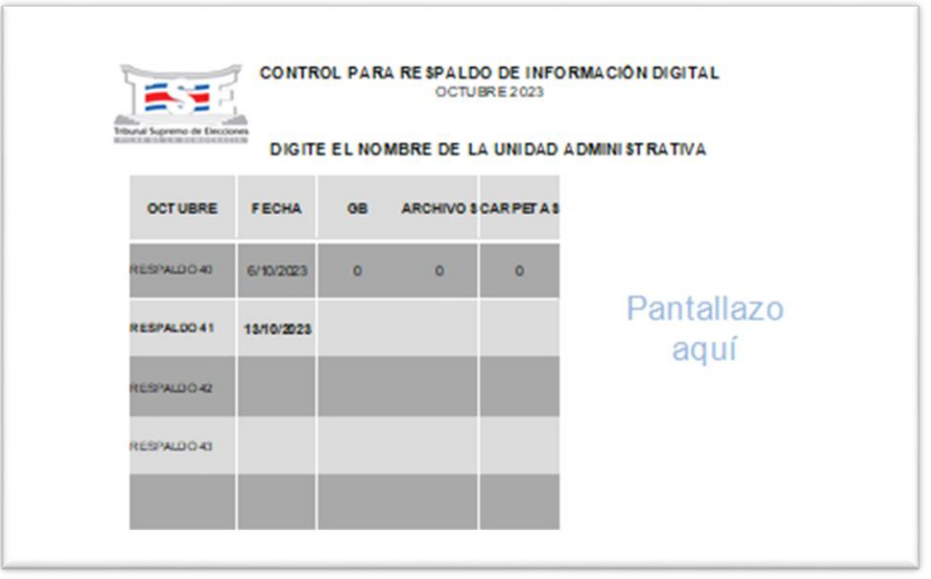

**Imagen 10**

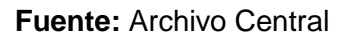

**8.** Digite los datos obtenidos del cuadro "Propiedades", en el espacio correspondiente a la fecha del respaldo. Debe ingresar los siguientes datos: Bytes (MB/GB), el cual se toma de "tamaño en disco", cantidad de archivos y carpetas. Puede utilizar el espacio de observaciones para indicar las causas de las disminuciones o incrementos en los datos, al realizar la comparación con los datos del respaldo anterior, o bien cuando se requiera incluir alguna observación de importancia.

#### **Imagen 11**

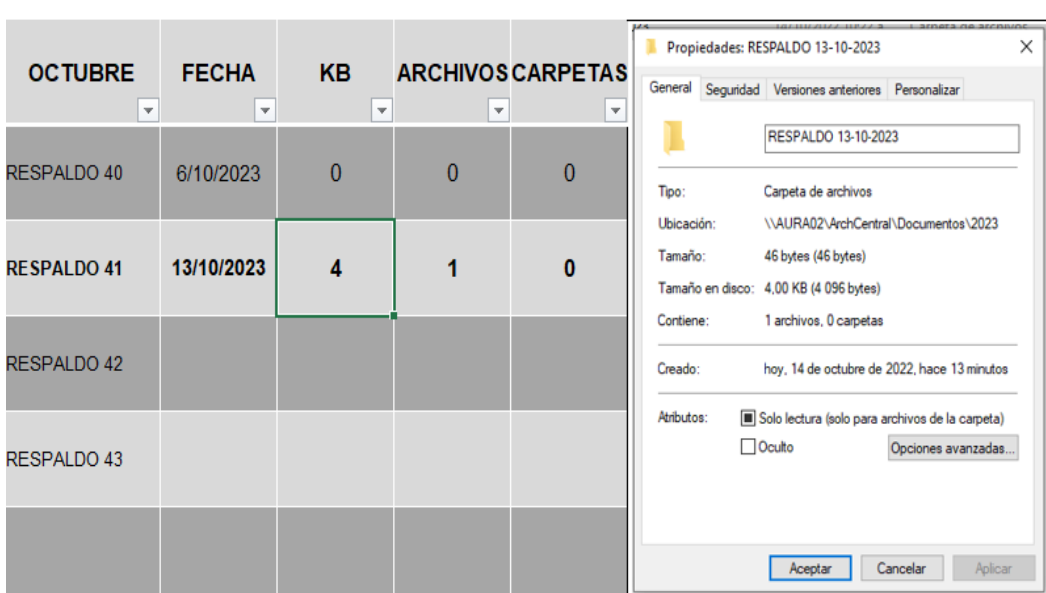

#### DIGITE EL NOMBRE DE LA UNIDAD ADMINISTRATIVA

#### **Fuente:** Archivo Central

- **9.** En la parte inferior de cada registro se despliega un gráfico con los datos de los respaldos realizados cada semana y al lado derecho de dicho gráfico, se encuentran espacios para que se registren los nombres completos de las personas responsables de completar y revisar este registro en las fechas indicadas.
- **10.**Cada hoja de respaldo semanal del Control de Respaldos, debe convertirse a pdf y ser firmada digitalmente por la persona que lo aprueba. Asimismo, debe archivarse en el Plan de Clasificación de Documentos Electrónicos y conservarse según la vigencia establecida en la tabla de plazos de conservación de documentos de la oficina correspondiente.

La ruta recomendada para ubicar el Control de Respaldos y los registros firmados de cada semana es la siguiente: \AÑO\1 OP\1 O. PRODUCTORA\1.ADM\1.5 CONTROL\1.5.1 REGISTROS\CONTROL DE RESPALDOS.

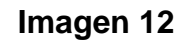

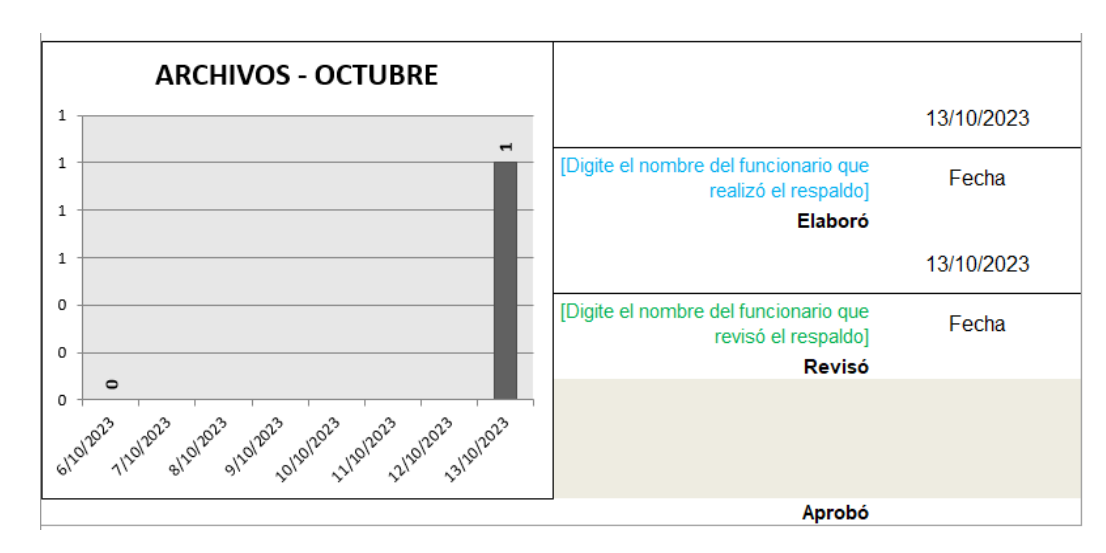

**Fuente:** Archivo Central

**11.**Por último, puede ingresar al informe anual de respaldos dando un clic en la hoja denominada "ANUAL" o por medio de la hoja "ÍNDICE". En el informe anual, los datos se completan de manera automática. En esta hoja se visualiza un resumen general de los respaldos realizados durante el año.

**Imagen 13**

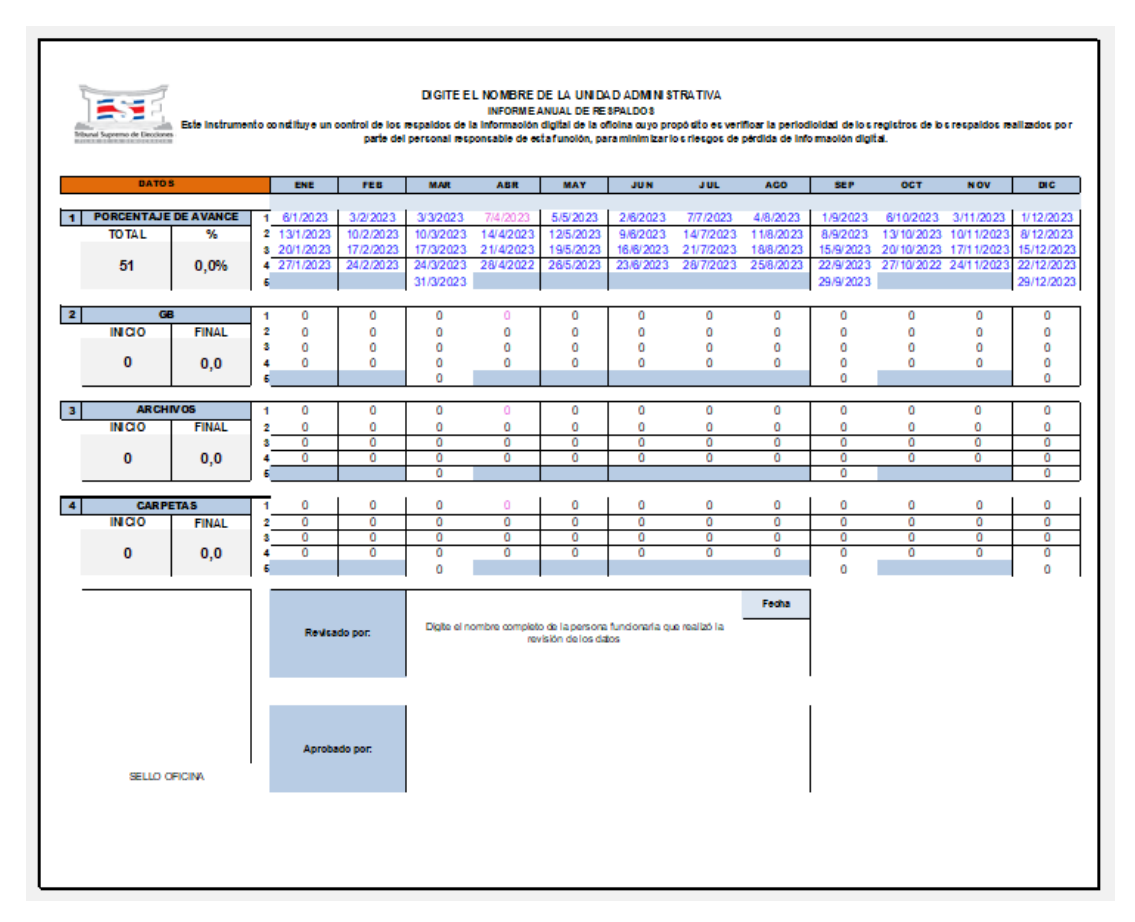

**Fuente:** Archivo Central

**12.**Es necesario que todos los registros semanales incluidos en el "Control de respaldos", sean completados y que este control se encuentre archivado en la ruta indicada en el punto 4., pues es una evidencia que deberá ser presentada cuando el AC o alguna otra dependencia competente lo requiera, para que se demuestre la realización de respaldos semanales. De igual forma, las hojas de respaldo semanal y anualizado, impresas y firmadas, de años anteriores, deberán mantenerse en una carpeta o ampo debidamente rotulado. La disposición final de estos registros, se realizará según la vigencia definida en la tabla de plazos de conservación de documentos de la oficina correspondiente.